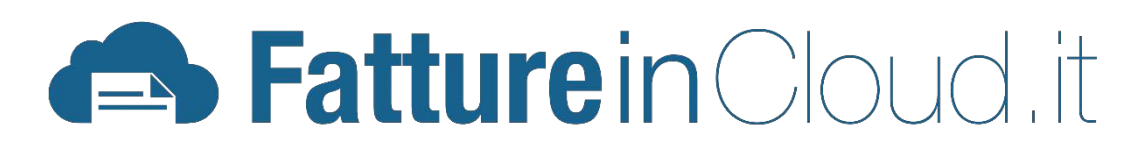

# La guida per i Commercialisti

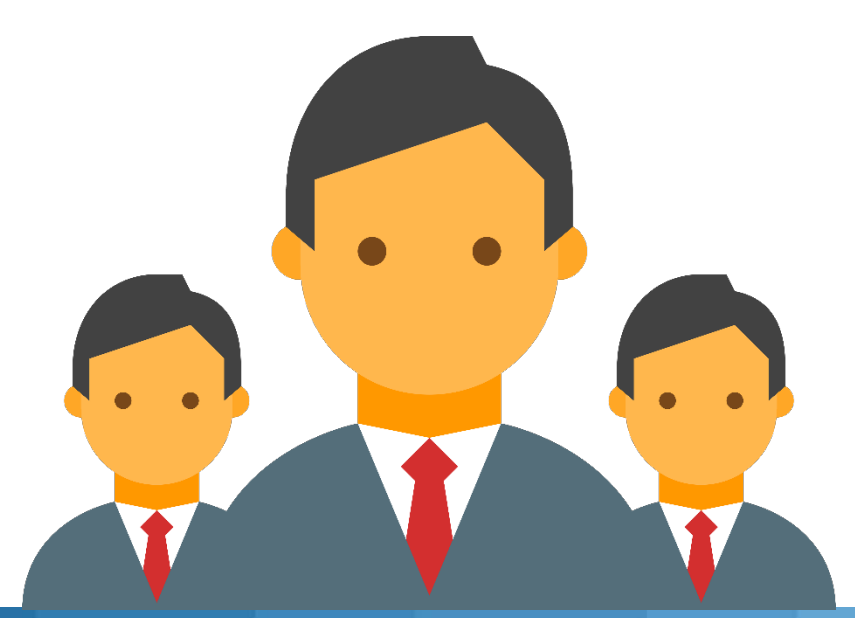

**B** Fatture in Cloud, it

Premessa Fatture in Cloud è un software innovativo del gruppo TeamSystem, dedicato espressamente a professionisti, freelance, artigiani e piccole aziende per la gestione della propria attività. È facile da usare, ultra-economico (a partire da € 5/mese!) e non richiede particolari competenze amministrative. Consente l'emissione di fatture di vendita, la registrazione di fatture di acquisto e la tenuta della prima

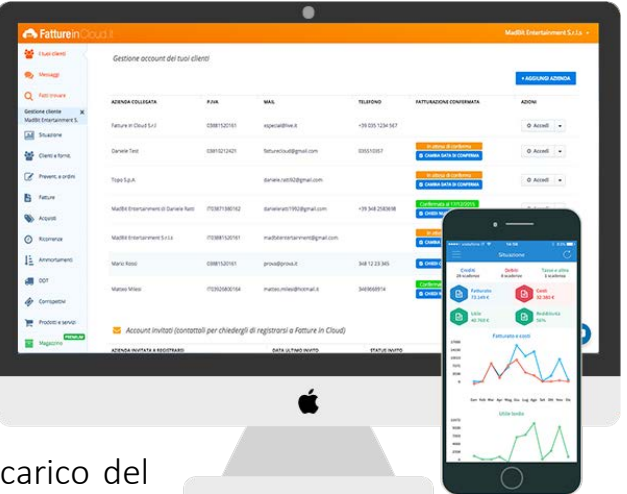

nota cassa. La contabilità rimane invece a carico del

commercialista che continua a tenerla con il suo software di Studio.

Cloud<br>A differenza delle soluzioni software tradizionali, che occorre installare sul PC, Fatture in Cloud (come indica il nome stesso) risiede sul "cloud", ovvero è un servizio remoto accessibile ovunque e da qualsiasi terminale, sia Windows che Mac, Smartphone o Tablet connessi ad Internet.

Per usare Fatture in Cloud è sufficiente andare all'indirizzo [www.fattureincloud.it](http://www.fattureincloud.it/)

Il Cloud offre altri vantaggi: ad esempio, non si perdono i dati quando si guasta improvvisamente il PC e non ci si deve più curare dei backup; ma forse il vantaggio maggiore è la "collaborazione" che può garantire con il proprio commercialista.

Collaborazione<br>Ogni azienda/professionista, che usa Fatture in Cloud, possiede un proprio account che può condividere con il proprio commercialista.

#### *Cosa significa?*

**ED Fatture** in Cloud it

Significa che il consulente fiscale è in grado di accedere alla posizione amministrativa del proprio cliente, osservando la situazione in tempo reale, addirittura con la possibilità di modificarlo (se delegato a farlo).

# I vantaggi per il commercialista

Fatture in Cloud rivoluziona il lavoro del commercialista abbattendo i costi e rendendo sostenibili anche quei "piccoli" clienti fino ad oggi ritenuti poco attrattivi.

I vantaggi sono numerosi e rappresentano la chiave per un rapporto di collaborazione all'insegna della trasparenza, della velocità e della semplicità.

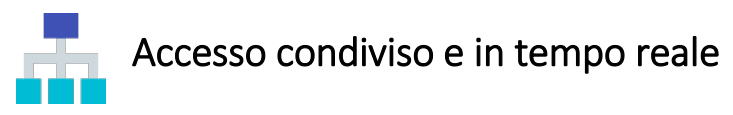

Accedi ai dati sintetici e analitici del ciclo attivo e passivo del cliente, oltre che alla prima nota cassa. Optando per una stretta collaborazione puoi scegliere di "approvare" le fatture prima che vengano inviate ai clienti, oppure puoi monitorare le analisi che sintetizzano l'andamento dell'attività suggerendo opportune correzioni di rotta prima che sia troppo tardi.

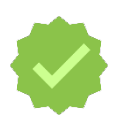

### Certezza delle informazioni

Niente più documenti persi o non aggiornati. Tutte le fatture emesse e registrate dal cliente sono esattamente quelle presenti in Fatture in Cloud, inoltre sei sicuro che siano sempre "l'ultima versione": non si corre il rischio di ricevere plichi con documenti mancanti oppure con bozze non definitive!

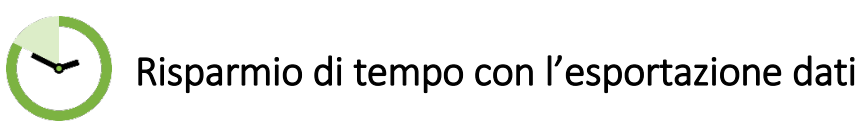

Con Fatture in Cloud avrai un notevole risparmio di tempo grazie alla possibilità di ottenere l'export veloce di tutti i documenti in PDF. Inoltre potrai scaricare dei report finanziari ed economici in formato Excel. Tutto ciò ti consentirà di controllare più facilmente e velocemente la fatturazione dei clienti collegati.

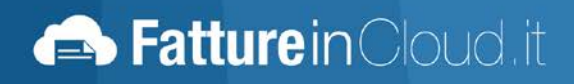

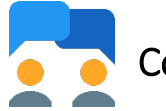

### Comunicazione centralizzata

La chat interna a Fatture in Cloud (in stile WhatsApp!) garantisce un unico flusso di comunicazione tra l'intero tuo Studio e il cliente, anche con scambio di documenti. Niente più e-mail non viste, non ricevute o perse…inoltre tutto il personale dello Studio può risalire in qualsiasi momento ai precedenti scambi con il cliente.

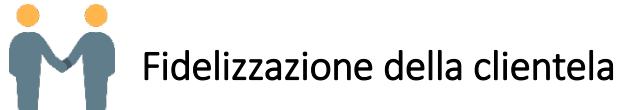

È paradossale: con Fatture in Cloud incontrerai di meno il cliente (non sarà più necessario farsi consegnare le scartoffie dell'ultimo trimestre), ma i continui contatti online, anche se brevi, faranno percepire al cliente un rapporto più attento e vicino da parte tua.

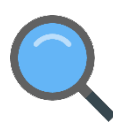

# Acquisizione di nuovi clienti

Quotidianamente decine di freelance, professionisti e piccole aziende, utilizzatori di Fatture in Cloud, cercano un commercialista a cui affidare la propria contabilità. La ricerca avviene tramite una funzione che fornisce l'elenco dei commercialisti già iscritti a Fatture in Cloud più vicini al cliente.

Perché non sfruttare questo nuovo canale commerciale, peraltro gratuito?

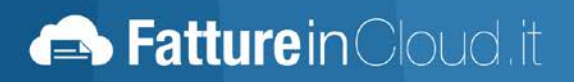

# Come iniziare

# Creazione del tuo account Commercialista

Per iniziare devi creare un account per commercialisti, con il quale poi verranno gestiti tutti i tuoi clienti "collegati" all'interno di Fatture in Cloud. La creazione dell'account commercialista è gratuita (per sempre!).

Innanzitutto, tramite il tuo browser, collegati al sito [www.fattureincloud.it](http://www.fattureincloud.it/)

TeamSystem S.p.A [IT] https://www.fattureincloud.it

Clicca sul tasto verde in alto a destra "Registrati Gratis"

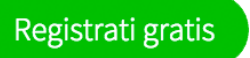

Si aprirà un pop-up dove inserirai le credenziali per la registrazione: e-mail e password

E-mail

Password

vostra mail@dominio.it

..........

Accedendo o registrandoti dichiari di accettare i termini e le condizioni e la privacy policy.

A questo punto non dovrai fare altro che cliccare sul tasto verde "Registrati come commercialista"

Registrati come commercialista

Ora è pronto il tuo account da commercialista!

**B** Fatture in Cloud it

# Creazione del tuo account Cliente

Mentre l'account Commercialista, che hai appena creato, consente di gestire i rapporti con i propri clienti, l'account Cliente offre l'accesso alle funzionalità vere e proprie di Fatture in Cloud (creazione fatture, pagamenti, etc.).

Successivamente alla creazione dell'account Commercialista, ti consigliamo perciò di creare un account Cliente per te stesso: potrai provare tutte le funzionalità della piattaforma e capire come può essere utile ai tuoi clienti, ma puoi anche decidere di usarlo per emettere le tue stesse fatture.

L'account Cliente che crei è in uso gratuito per i primi 30 giorni, successivamente puoi decidere di confermarlo o meno al costo di € 5/mese per la versione "standard".

Effettuato l'accesso a FIC, ti ritroverai in automatico nella sezione "I tuoi clienti"

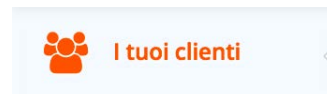

Qui, scorrendo fino in fondo alla pagina, potrai creare il tuo account cliente personale cliccando sul tasto verde "Crea un account cliente per me stesso"

CREA UN ACCOUNT CLIENTE PER ME STESSO

## Invitare i clienti ad usare Fatture in Cloud

Se adesso non vedi l'ora di consigliare Fatture in Cloud ai tuoi clienti che ancora consegnano fatture (sbagliate) fatte a mano o, ben che vada, con Word o Excel (ma sempre sbagliate!), non ti rimane che spedirgli un invito e-mail per iniziare la prova gratuita.

*Come?*

Vai nella sezione "I tuoi clienti" e clicca il tasto blu "Aggiungi azienda"

+ AGGIUNGI AZIENDA

**B** Fatture in Cloud it

Ti si aprirà un popup dove dovrai inserire la mail del tuo cliente

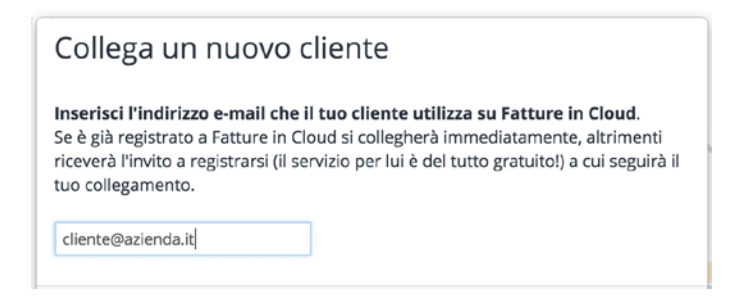

Andrai quindi a cliccare sul tasto blu "Conferma"

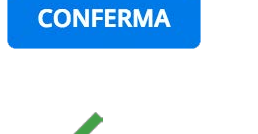

# Inviti accettati

Quando il cliente accetta l'invito, automaticamente il suo account Cliente viene "collegato" al tuo account Commercialista, quindi potrai iniziare subito a gestirlo.

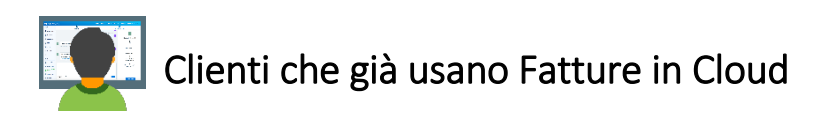

Quando viene spedito un invito ad un indirizzo e-mail che risulta avere giù un account Cliente in Fatture in Cloud, il cliente riceve direttamente l'invito a confermare il collegamento all'account esistente in dashboard per avviare la collaborazione commercialista-cliente.

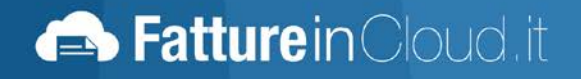

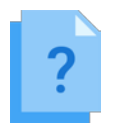

### Vuoi sapere che tipo di invito viene spedito?

Il testo dell'invito viene composto automaticamente da Fatture in Cloud rendendo chiaro e immediato il messaggio e facilitando la fase di registrazione del cliente. Se vuoi verificare cosa viene spedito... inviati subito un invito di prova!

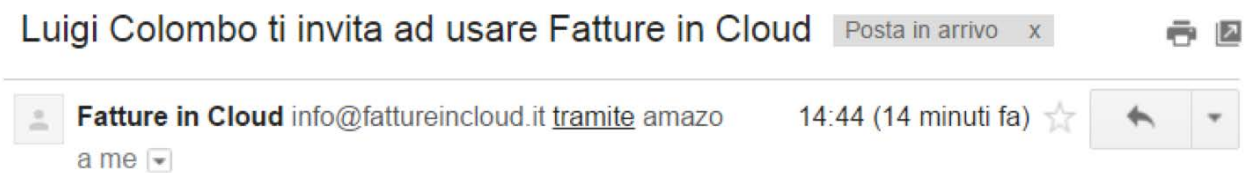

Buongiorno.

il tuo commercialista Luigi Colombo ti invita ad usare il software on-line Fatture in Cloud per gestire fatture, acquisti, clienti, fornitori, pagamenti ed F24 in piena libertà, da Web e da App iOS e Android.

Con Fatture in Cloud, oltre a gestire la tua attività al meglio, puoi far accedere il tuo commercialista alla gestione amministrativa ponendo fine a tutti i dubbi contabili!

Clicca qui per provare Gratis (1 mese), senza alcun impegno contrattuale.

Fatture in Cloud è un software innovativo, realizzato interamente in Italia e vincitore di vari premi e riconoscimenti: ogni giorno viene scelto da oltre 6.000 professionisti, freelance, commercialisti, artigiani e piccole aziende.

> Se hai dubbi rispondi a questa e-mail, oppure chiama al numero 035 080 0099 o contatta direttamente il tuo commercialista.

A presto, Fabrizio Cipriani **Customer Service Fatture in Cloud** 

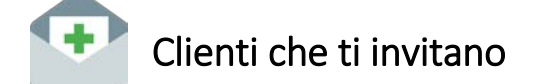

Può accadere che sia un cliente Fatture in Cloud ad invitarti, in questo caso ti sarà sufficiente cliccare sul link contenuto nell'e-mail per accettare la sua richiesta ed attivare quindi il collegamento con il suo account.

**Batture** in Cloud it

# Acquista la licenza per i tuoi clienti

Puoi decidere di offrire ai tuoi clienti un servizio di qualità più elevata e completo a 360° acquistando direttamente la licenza per loro (eventualmente fatturandola a parte).

#### *Come?*

Vai alla sezione "I tuoi clienti"

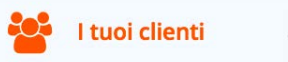

Clicca sulla voce azzurra "A carico del cliente"

La fatturazione di questo account è a carico del cliente. Premi su questo link se vuoi pagare tu la licenza per il tuo cliente. A carico del cliente Scadenza 31/12/2020

Si aprirà un pop-up, qui selezionerai il tasto blu "Fatturazione a carico dello studio"

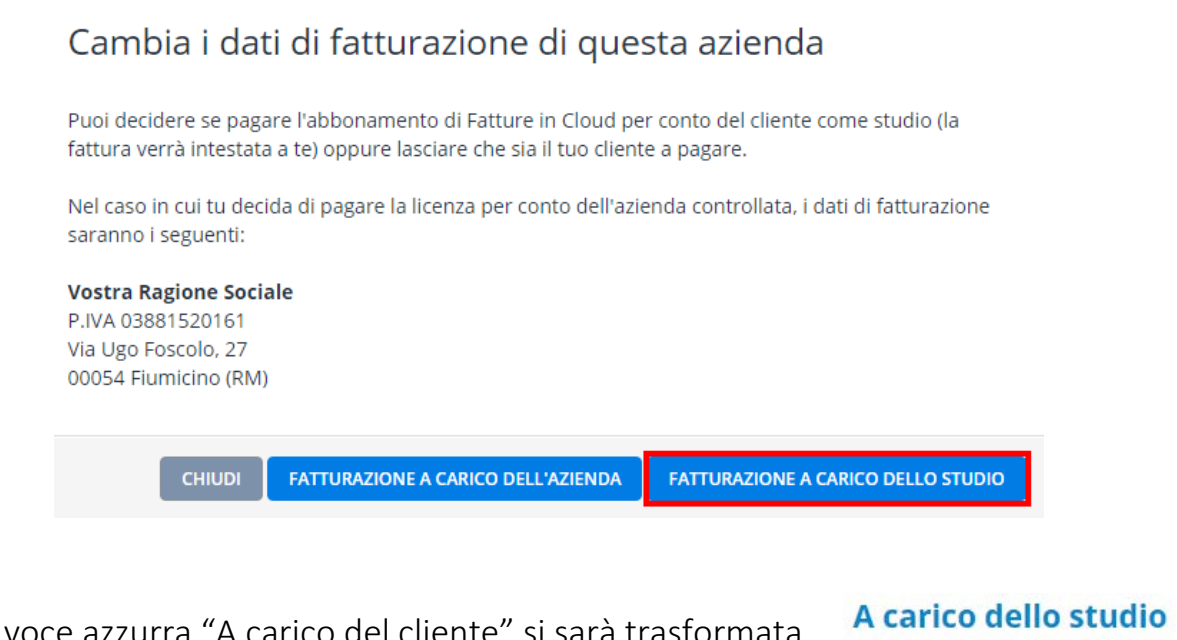

Ora la voce azzurra "A carico del cliente" si sarà trasformata in "A carico dello studio"

Scadenza 21/07/2022

Alla scadenza della licenza, dovrai semplicemente cliccare sul tasto blu "Rinnova ora"

A carico dello studio Scadenza 27/02/2016 **E RINNOVA ORA** 

**B** Fatture in Cloud it

## Farsi trovare da chi cerca un nuovo commercialista

Per aumentare la tua visibilità e farti trovare dai freelance, professionisti e piccole aziende (utenti di Fatture in Cloud) che quotidianamente cercano un nuovo commercialista, accedi al tuo account Commercialista, clicca "Fatti trovare" sul menu di sinistra, abilita l'opzione che trovi e completa i dati richiesti.

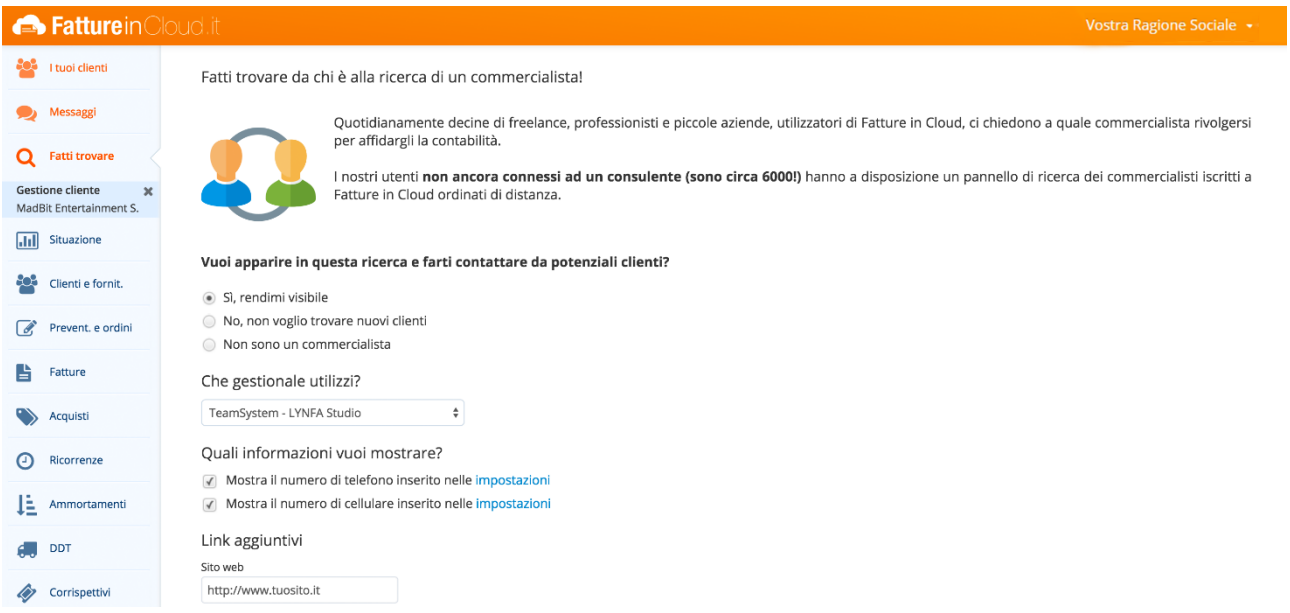

#### Suggerimenti per aumentare la visibilità

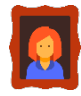

Inserisci una tua foto personale.

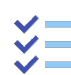

 $\frac{1}{2}$  Dettaglia bene le tue specializzazioni.

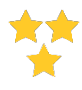

**B** Fatture in Cloud, it

Collega più clienti, questo ti farà apparire più in alto nelle ricerche dei clienti.

# **Operatività**

Ok, hai dei clienti collegati da poter gestire, ora cosa puoi fare?

## Accedere alla contabilità

Puoi accedere all'account del cliente, vedere le fatture registrate, controllare i pagamenti, visualizzare i rapporti di sintesi, etc.

Entra nel tuo account e posizionati nella sezione "I tuoi clienti"

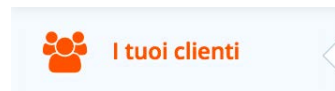

Qui avrai a disposizione tutta la lista di clienti collegati

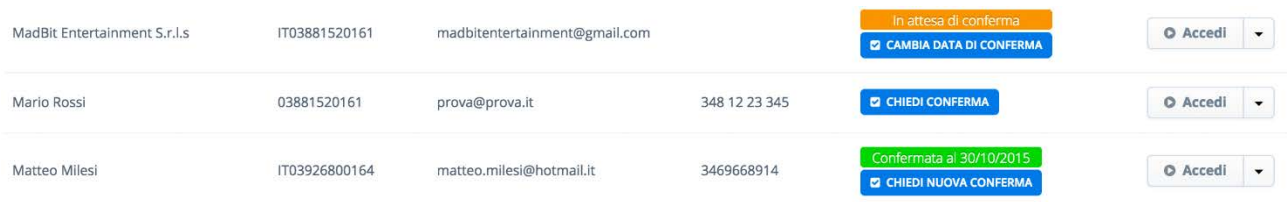

Per iniziare, ti basterà cliccare sul tasto "Accedi" accanto al cliente di tuo interesse

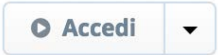

## Caricare F24

Direttamente dalla sezione "I tuoi clienti" potrai caricare F24.

Clicca la freccia accanto alla voce "Accedi"

O Accedi

Si aprirà il menu a tendina dove selezionerai "Carica un F24"

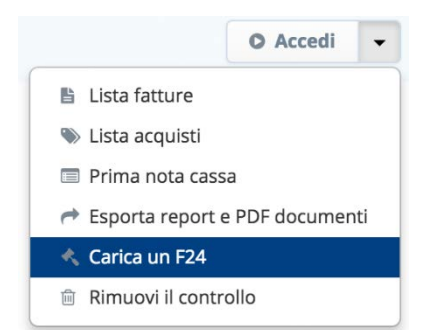

**E**> Fatture in Cloud it

Automaticamente sarai indirizzato alla sezione "Gestione F24" del cliente dove dovrai cliccare sul tasto blu "Carica F24"

+ CARICA F24

Nel pagina seguente potrai indicare l'importo totale del documento, la data di scadenza, inserire una descrizione e caricare un allegato

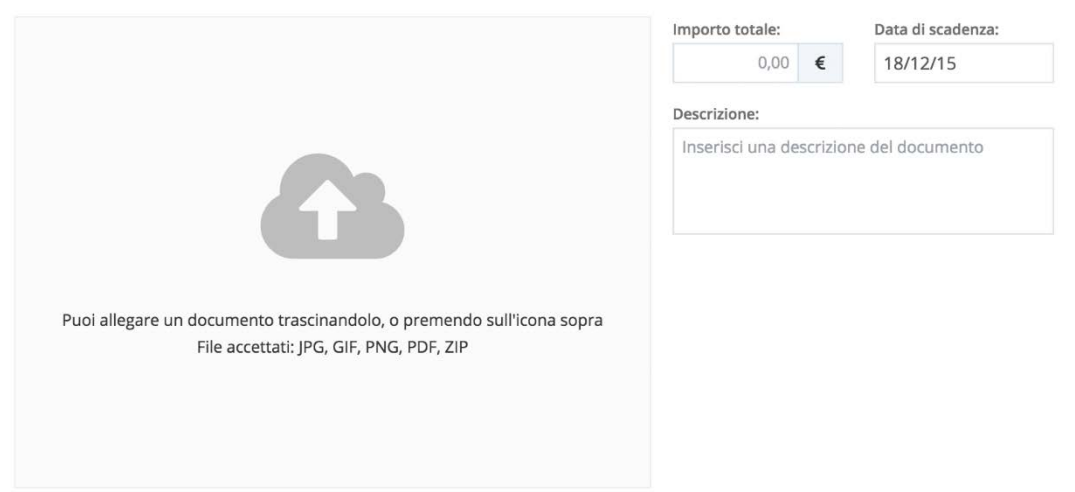

Completati i dati, non dovrai fare altro che cliccare sul tasto blu "Salva F24"

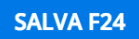

Il cliente, all'accesso, nella sezione "Situazione" troverà l'avviso di pagamento del documento inserito

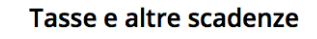

16/07/2015 Pagare F24 di (1873,00 €) (TASSE UNICO 2015)

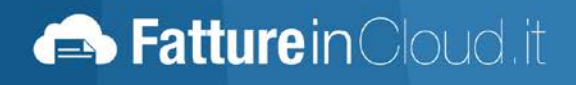

## Esportazione dati

Mediante l'esportazione potrai avere velocemente e in modo semplicissimo tutti i documenti ordinati e corretti del tuo cliente.

Innanzitutto, ti consigliamo di chiedere al cliente di confermarti la fatturazione ad una certa data (anche se non obbligatorio):

Vai alla sezione "I tuoi clienti"

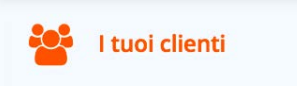

Posizionati sulla riga corrispondente al cliente di tuo interesse a clicca sul tasto blu "Chiedi conferma"

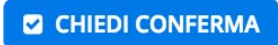

Ti comparirà un popup dove andrai ad indicare la data per la quale vuoi la conferma di chiusura fatturazione

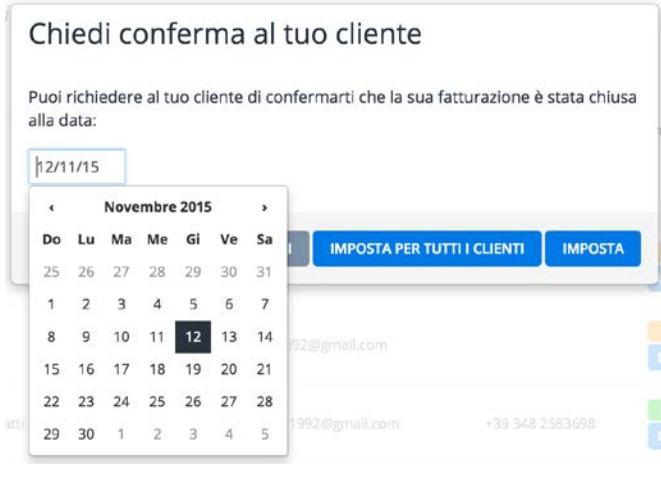

Clicca infine su "Imposta"

**IMPOSTA** 

Se la fatturazione non è ancora stata confermata dal cliente, alla sua riga di riferimento, avrai l'avviso arancione "In attesa di conferma"

In attesa di conferma

Se la fatturazione è stata confermata, alla riga di riferimento del cliente, avrai l'avviso verde "Confermata al gg/mm/aaaa"

Confermata al 17/12/2015

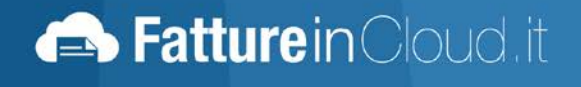

Vi sono diverse possibilità per l'esportazione dei dati:

1. Vai alla sezione "I tuoi clienti"

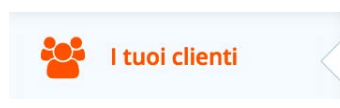

Posizionati sulla riga corrispondente al cliente e clicca la freccia accanto alla voce "Accedi"

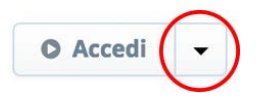

Si aprirà un menu a tendina dove dovrai selezionare "Lista fatture"

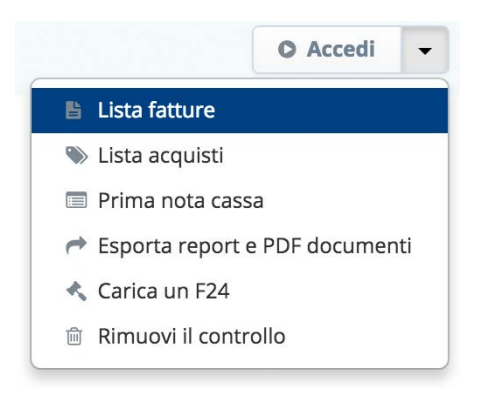

Verrai automaticamente indirizzato alla sezione "Fatture" dove, in fondo alla pagina cliccando sulla freccia accanto alla voce "XLS", potrai scegliere il tipo di export da effettuare:

⋅ Scarica lista fatture

**E**> Fatture in Cloud it

- Scarica dettaglio righe fatture
- ⋅ Scarica dettaglio pagamenti fatture

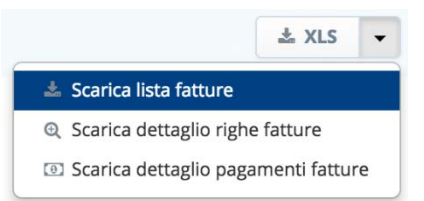

Procedimento identico per l'esportazione delle fatture passive, per le quali dovrai cliccare "Lista acquisti".

2. Dalla sezione "I tuoi clienti", posizionati sulla riga corrispondente al cliente e clicca la freccia accanto alla voce "Accedi". Dal menu a tendina dovrai selezionare "Prima nota cassa"

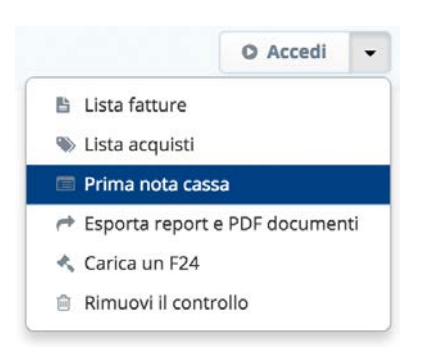

Verrai automaticamente indirizzato alla sezione "Prima nota" dove potrai scegliere innanzitutto il conto di tuo interesse

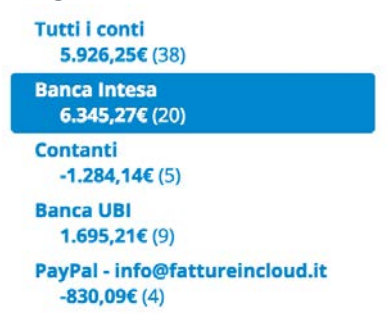

Clicca poi sulle date, scegli il periodo di esportazione e seleziona il tasto "Ok

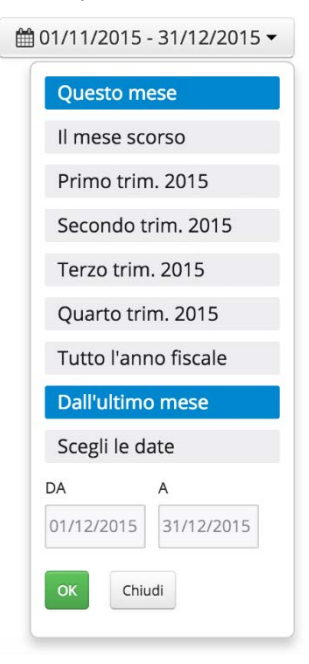

Per terminare l'operazione clicca sul tasto verde "Esporta"

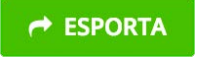

**E**> Fatture in Cloud it

3. Sempre dalla sezione "I tuoi clienti", posizionati sulla riga corrispondente al cliente e clicca la freccia accanto alla voce "Accedi". Dal menu a tendina dovrai selezionerai "Esporta report e PDF documenti"

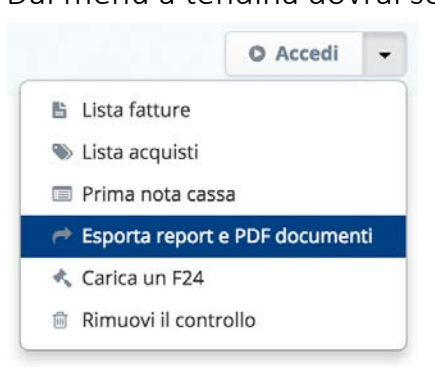

Clicca sulle date, scegli il periodo da esportare e seleziona il tasto verde "Ok"

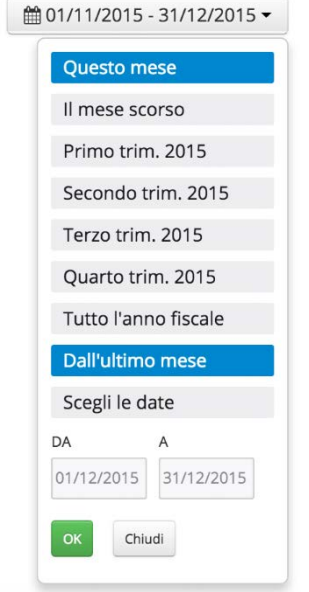

Clicca ora su una delle due immagini azzurre a seconda se vuoi avere:

⋅ Un report Excel delle fatture attive e passive

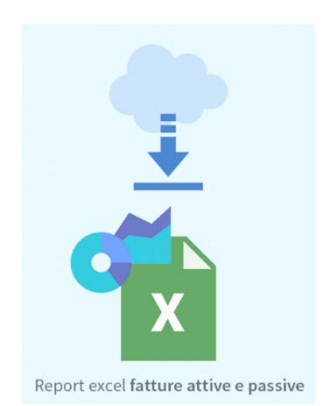

⋅ L'archivio completo dei documenti PDF e dei report

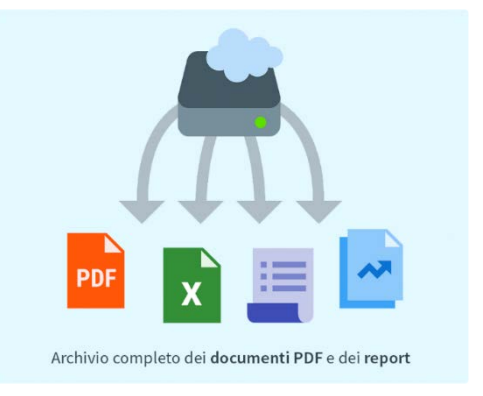

**B** Fatture in Cloud, it

# Messaggistica con i clienti

Per lo scambio di documenti e messaggi con il cliente è disponibile la Chat interna dove tutte le informazioni vengono tracciate e sono recuperabili per sempre.

Per provare questa funzionalità dovrai selezionare il menu "Messaggi"

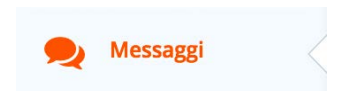

Comparirà una pagina divisa in tre colonne:

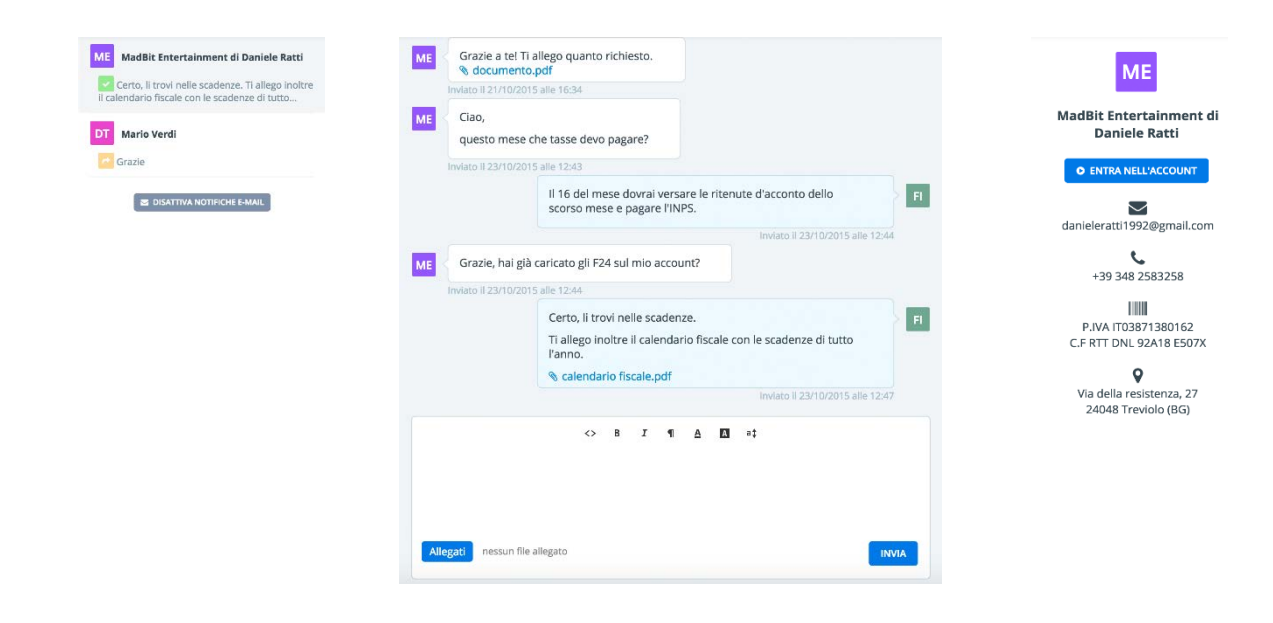

Elenco delle conversazioni aperte Storico dei messaggi scambiati e possibilità di inviarne di nuovi

Breve riassunto dei dati del cliente

**B** Fatture in Cloud, it